## **Bookmarks**

dotCMS now includes an option to create a bookmark to a page while in edit mode – allowing editors to quickly return to frequently edited pages.

## To set a bookmark:

In edit mode for a page, click the star in the menu.

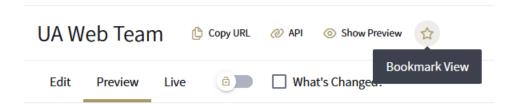

A preview of the bookmarked page will show in a pop-up window. You can optionally edit the Title of the bookmark or adjust the Order. Click Save to store the bookmark for later use.

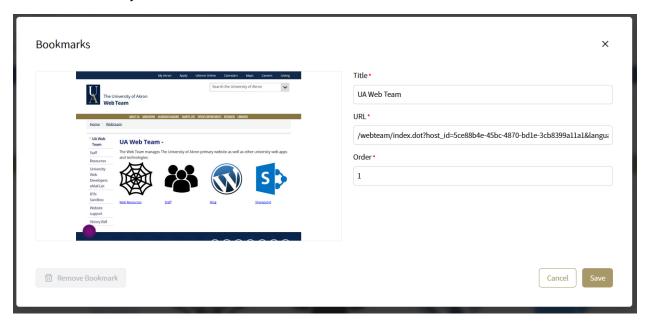

## To access the bookmarks:

In the left-hand menu in dotCMS, click the Website Browser, then Pages.

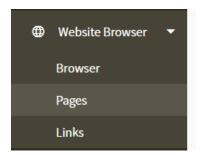

The Pages area will show recently edited pages with an option to search. The Bookmarks menu will start off closed – click the down arrow on the right side to open the menu.

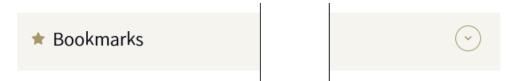

When opened, the Bookmarks menu will show your saved bookmarks.

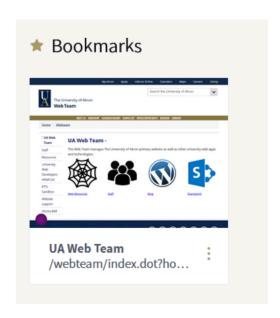

## To use a bookmark:

Click the *preview image* to go directly to edit mode for that page. Or, click the "three dots" menu to edit/remove the bookmark.

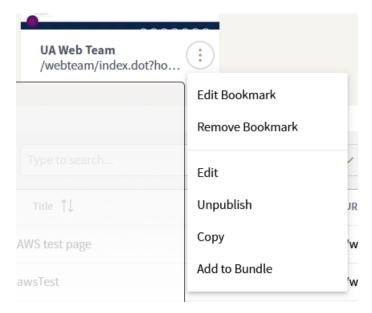